## ESPACE ADHÉRENT SÉCURISÉ **CONNEXION**

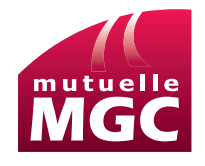

Pour me connecter à l'espace adhérent sécurisé

Dans le Formulaire de connexion j'entre :

- 1 Mon code espace adhérent (code à 8 lettres minuscules) ou mon adresse e-mail certifiée
	- > Renseignez le code espace adhérent qui vous a été communiqué par e-mail au moment de votre adhésion à la mutuelle MGC.
	- ou
	- > Contactez-nous au 01 40 78 06 91 du lundi au vendredi de 8h15 à 18h00 - Appel non surtaxé.
- 2 Mon mot de passe personnel (que j'ai défini lors de mon inscription)

Attention : l'adresse e-mail ne peut être utilisée comme identifiant que si elle a été préalablement certifiée.

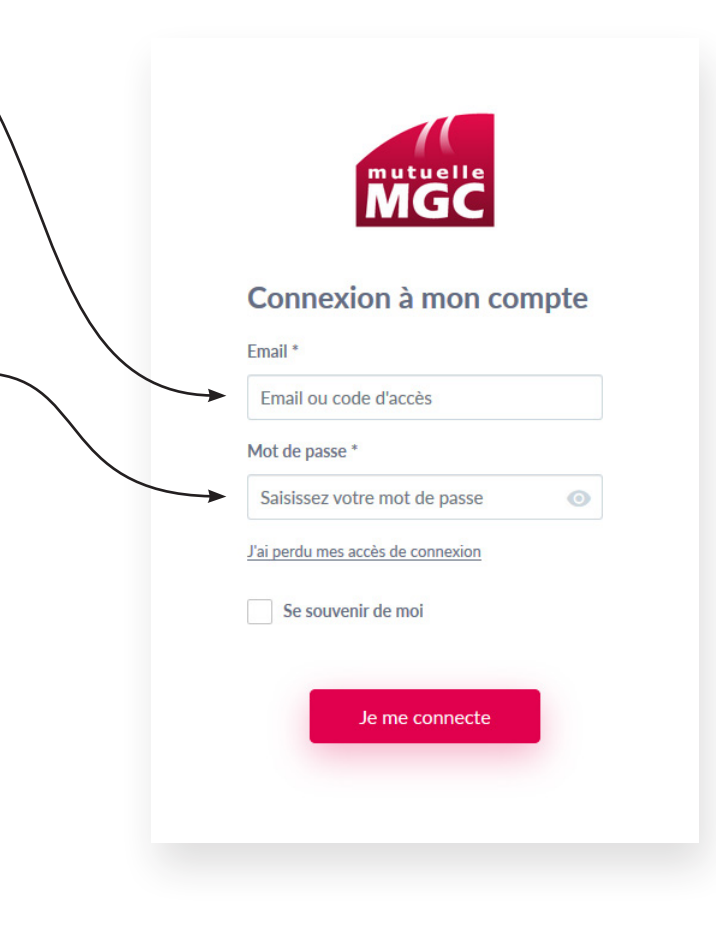

## ESPACE ADHÉRENT SÉCURISÉ PREMIERE VISITE

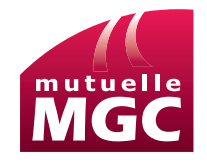

Je m'inscris à l'espace adhérent sécurisé en choisissant le lien « Première visite ».

Dans le Formulaire d'inscription j'entre :

1 – Mon numéro d'adhérent, SANS les 0 précédant le 1<sup>er</sup> chiffre.

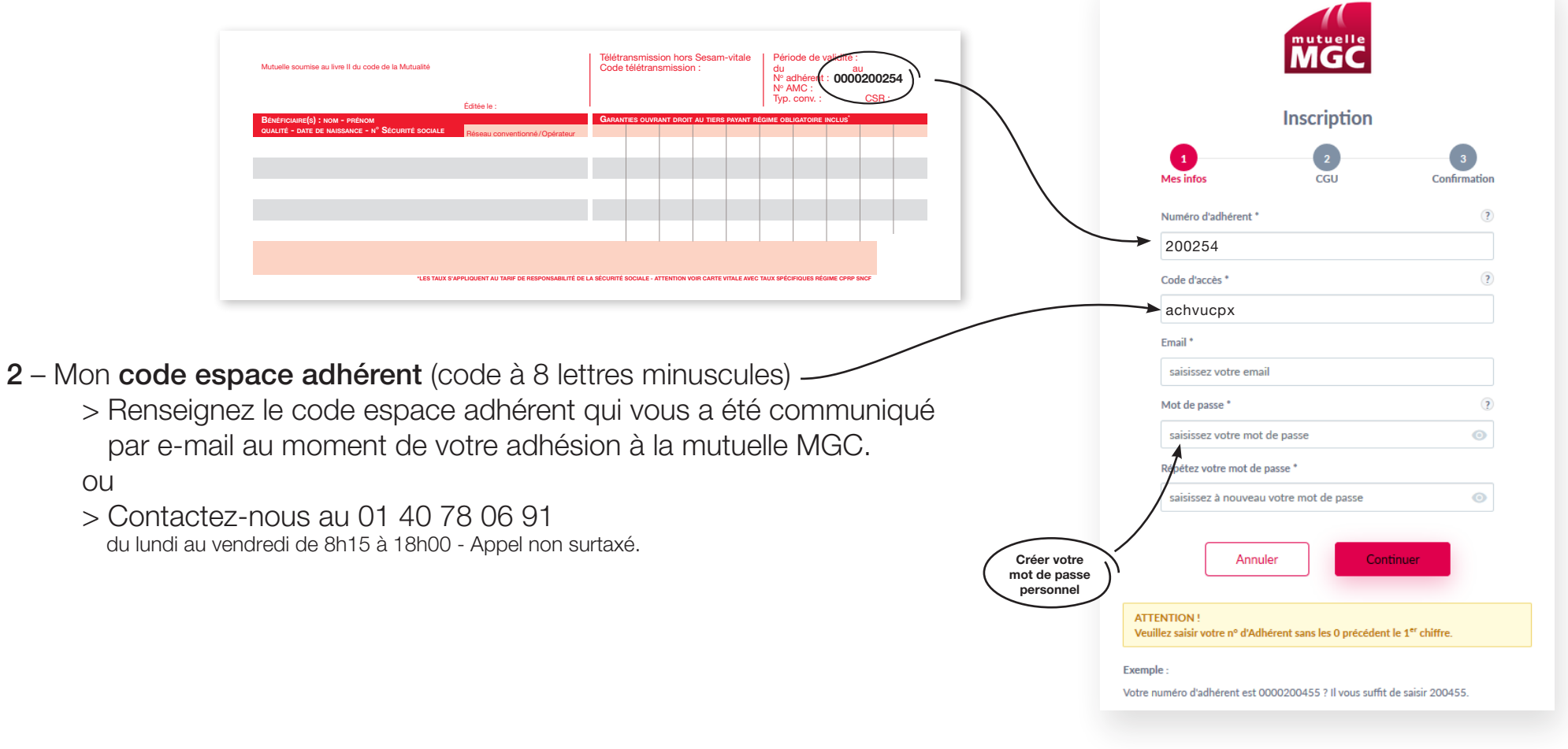

## ESPACE ADHÉRENT SÉCURISÉ MOT DE PASSE PERDU

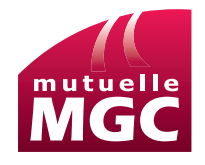

Pour réinitialiser mon mot de passe je choisis le lien « Mot de passe perdu ».

Dans le Formulaire « Mot de passe perdu » j'entre :

ou

1 – Mon numéro d'adhérent, SANS les 0 précédant le 1<sup>er</sup> chiffre.

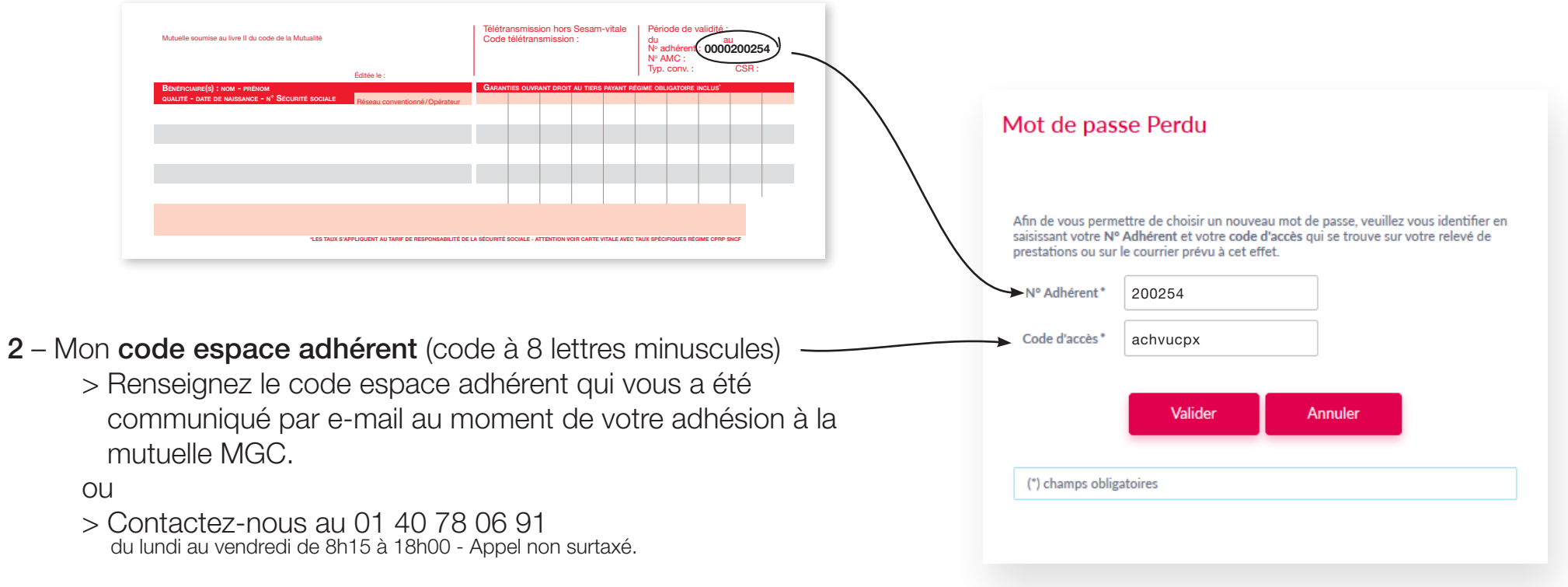